#### Ne plus grouper les fenêtres ouvertes dans la barre des tâches - Windows 11

#### Par **Clément JOATHON** Dernière mise à jour : **26/01/2024**

Windows 11 regroupe automatiquement les fenêtres ouvertes par une même application sous une seule icône dans la barre des tâches. Si vous avez un grand écran large et que vous souhaitez avoir un accès direct à toutes les fenêtres ouvertes, vous pouvez afficher chaque fenêtre de manière individuelle.

1. Cliquez avec le bouton droit de la souris sur un espace vide de la barre des tâches et cliquez sur **Paramètres de la barre des tâches**.

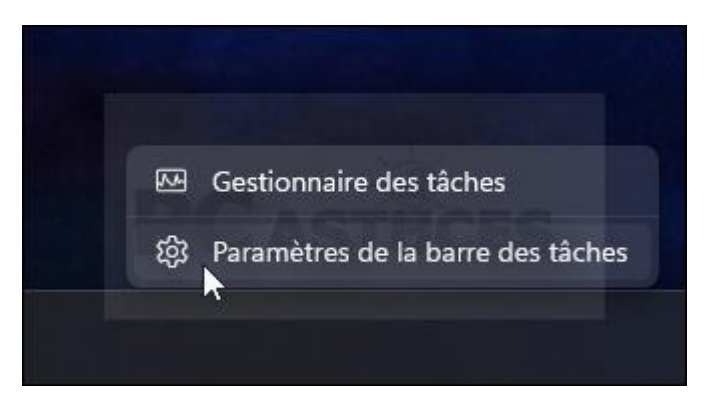

2. Cliquez sur **Comportement de la barre des tâches**.

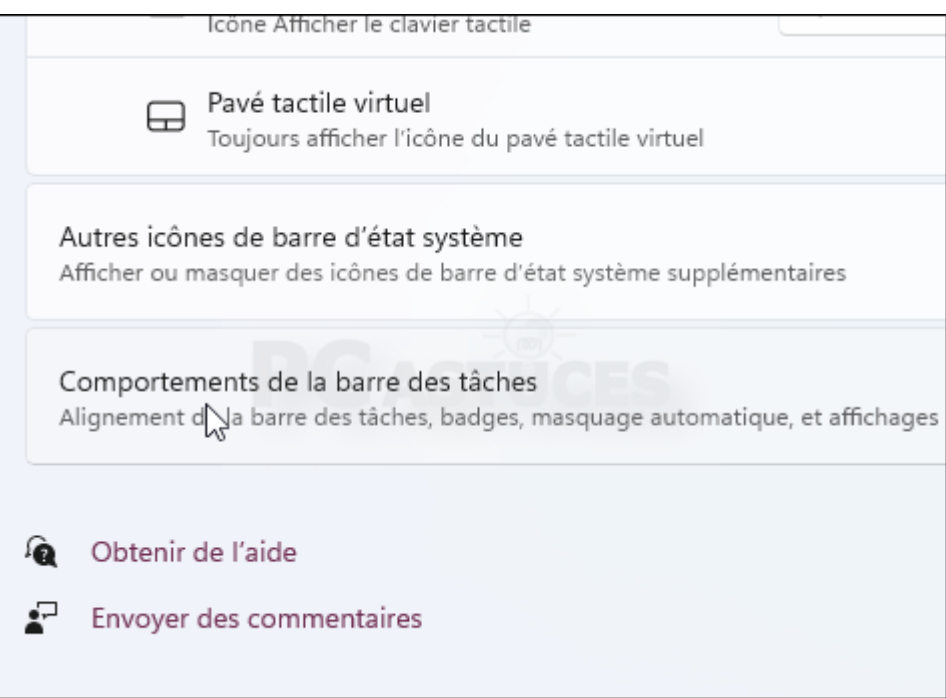

3. Déroulez la liste à côté de **Combiner les boutons de la barre des tâches et masquer les étiquettes** et sélectionnez l'option **Lorsque la barre des tâches est pleine**.

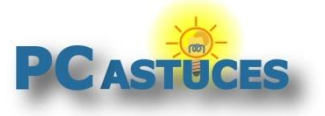

.

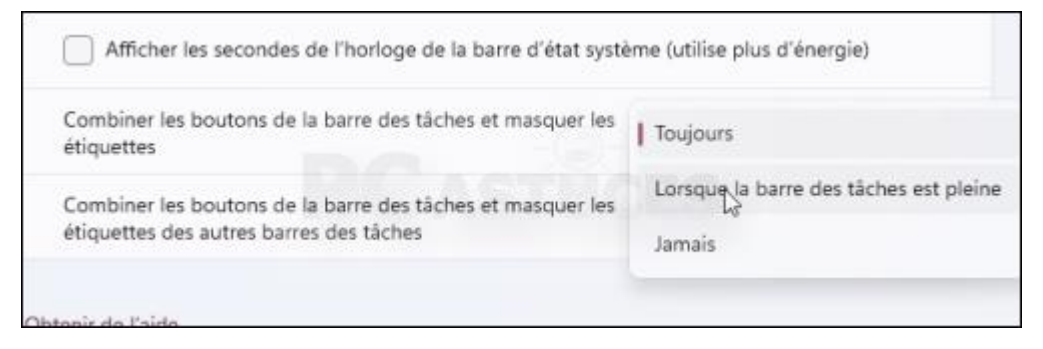

4. Chaque fenêtre ouverte possède maintenant son icône légendée dans la barre des tâches.

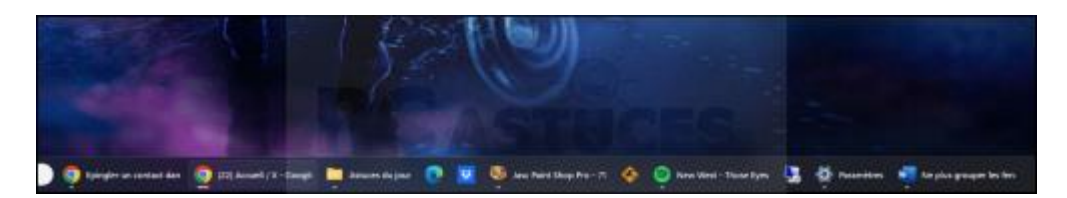

5. Pour retrouver le groupement des icônes, recommencez l'opération et sélectionnez l'option **Toujours**.

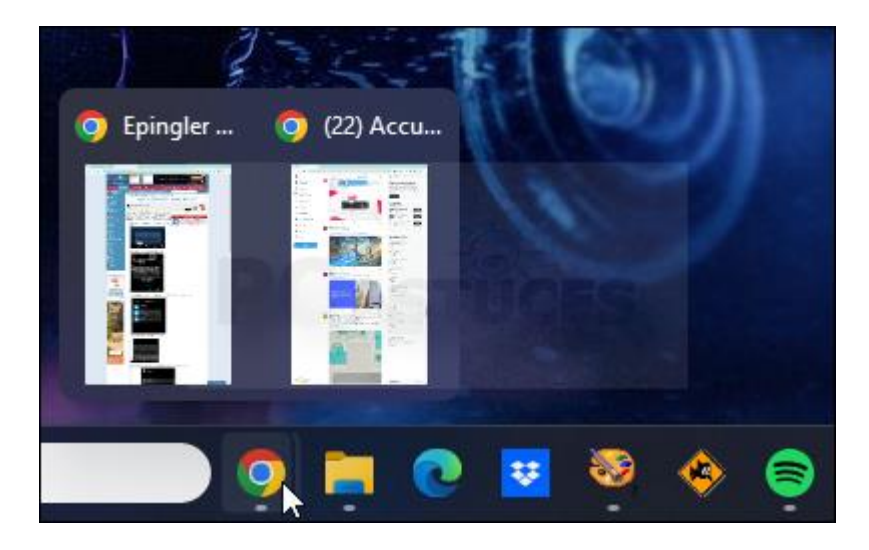

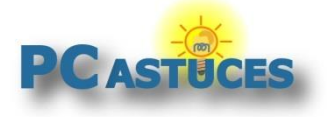

## Pour aller plus loin

Des remarques, des questions ? Fiche mise à jour et commentaires disponibles en ligne sur PC Astuces à l'adresse suivante :

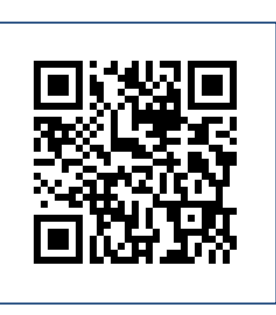

https://www.pcastuces.com/pratique/astuces/7110.htm

## Conditions d'utilisation

Ce document peut librement être utilisé à but informatif dans un cadre personnel, scolaire ou associatif. Toute autre utilisation, notamment commerciale est interdite. Il ne peut pas être modifié, vendu, ni distribué ailleurs que sur PC Astuces.

# À propos

PC Astuces est un site d'entraide informatique **entièrement gratuit**.

- Des milliers d'astuces et de guides pratiques détaillés pas à pas.
- Téléchargez gratuitement des logiciels et des applications testées par nos soins.
- Personnalisez votre Bureau avec des milliers de fonds d'écran.
- Tous les jours, une newsletter par email avec du contenu inédit.
- Un problème ? Posez vos questions sur notre Forum et obtenez rapidement des solutions efficaces.

#### https://www.pcastuces.com